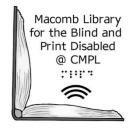

## **T-Mobile Hotspot Instructions**

A partnership between the Clinton-Macomb Public Library and Macomb County

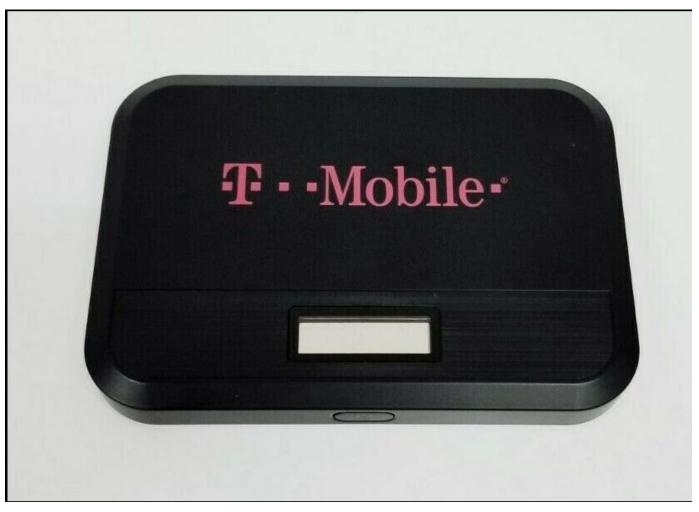

## What is a Wi-Fi HotSpot?

Is a portable device that provides internet access to multiple devices at the same time, such as tablets, laptops, smartphones and other mobile devices. Public hotspots can often be found in a public location, such as libraries, coffee shops, or grocery stores. While many public hotspots offer free internet access, others require payment or a password to access the internet.

## T-Mobile Hotspots: **Getting Started**

1. Turn on the hotspot by holding down the power button located on the bottom of the device for 3 seconds.

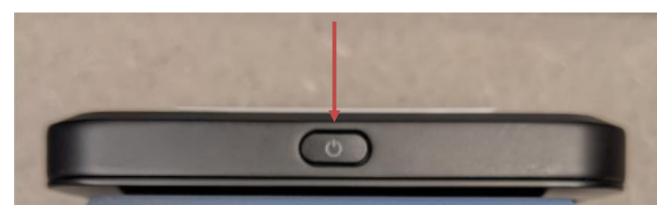

Next, turn on your device → go to settings → then Internet/Wi-Fi networks.
Look for the name of the hotspot – it should be called "CMPL-JP-## where "#" is the numerical designation found on the front of the hotspot.

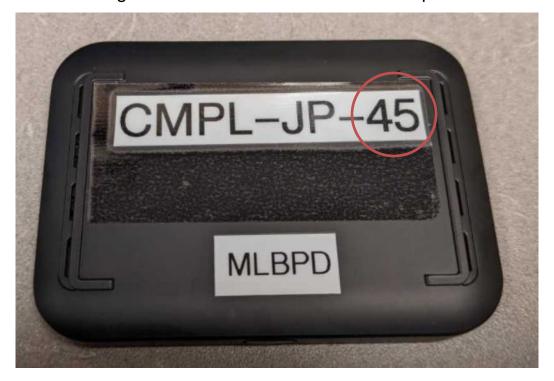

<sup>\*\*</sup>If you are using an Echo Dot skip steps 3-4\*\*

<sup>\*\*</sup>If you are using an Echo Show or Fire Tablet skip step 4\*\*

3. Once you locate the hotspot "CMPL-JP-##" on your device, tap on it to unlock

access.

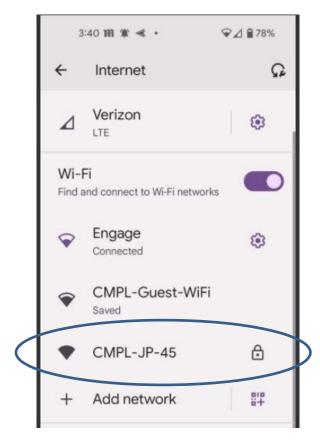

4. You will then be prompted to enter the hotspot's password: cmplhotspot

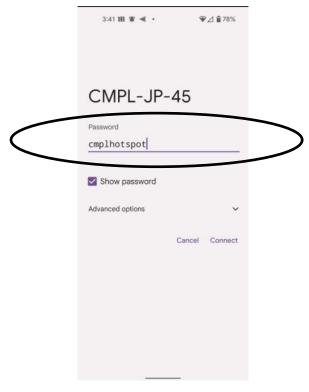

Congratulations, you are now connected to the internet!

**Charging the T-Mobile hotspot.** To charge the hotspot, insert the USB-C end of the cable into the port on the side of the device. Plug the charger into a wall outlet. The hotspot will continue to work while it is being charged.

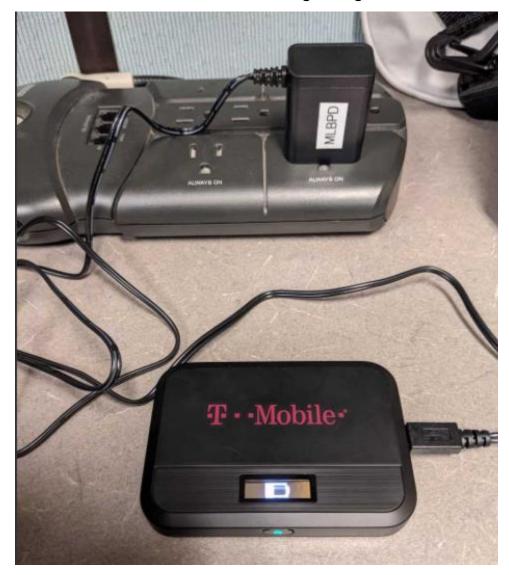

To turn off the hotspot simply press the power button for 3 seconds. A "goodbye" message will appear on the display screen.

Need help with using the T-Mobile hotspot? Please email MLBPD at <a href="mlbpd@cmpl.org">mlbpd@cmpl.org</a>. Include your name, phone number, and the tech issue you would like to be helped with.

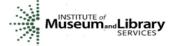